**電子ブックの使い方**

### **■電子ブックとは**

電子ブックはインターネット上で読むことができる図書です。図書館に来なくても読むことができて、パソコ ンやタブレット、スマートフォンにデータをダウンロードすることもできます。仙台高専で購入している電子ブ ックのほかに、「青空文庫」というサイトも利用できます。

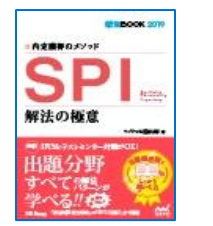

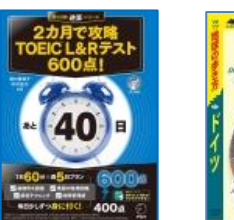

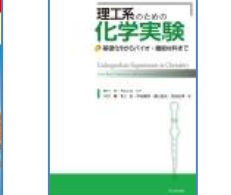

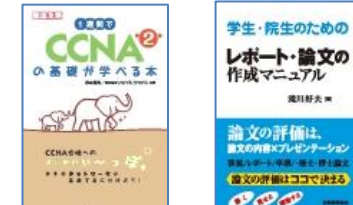

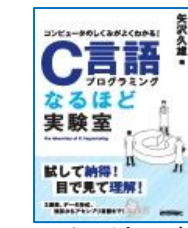

(Maruzen eBook Library のタイトル例)

**流川好夫米** 

菲福廷

#### **■仙台高専で利用できる電子ブックの種類**

ドイツ

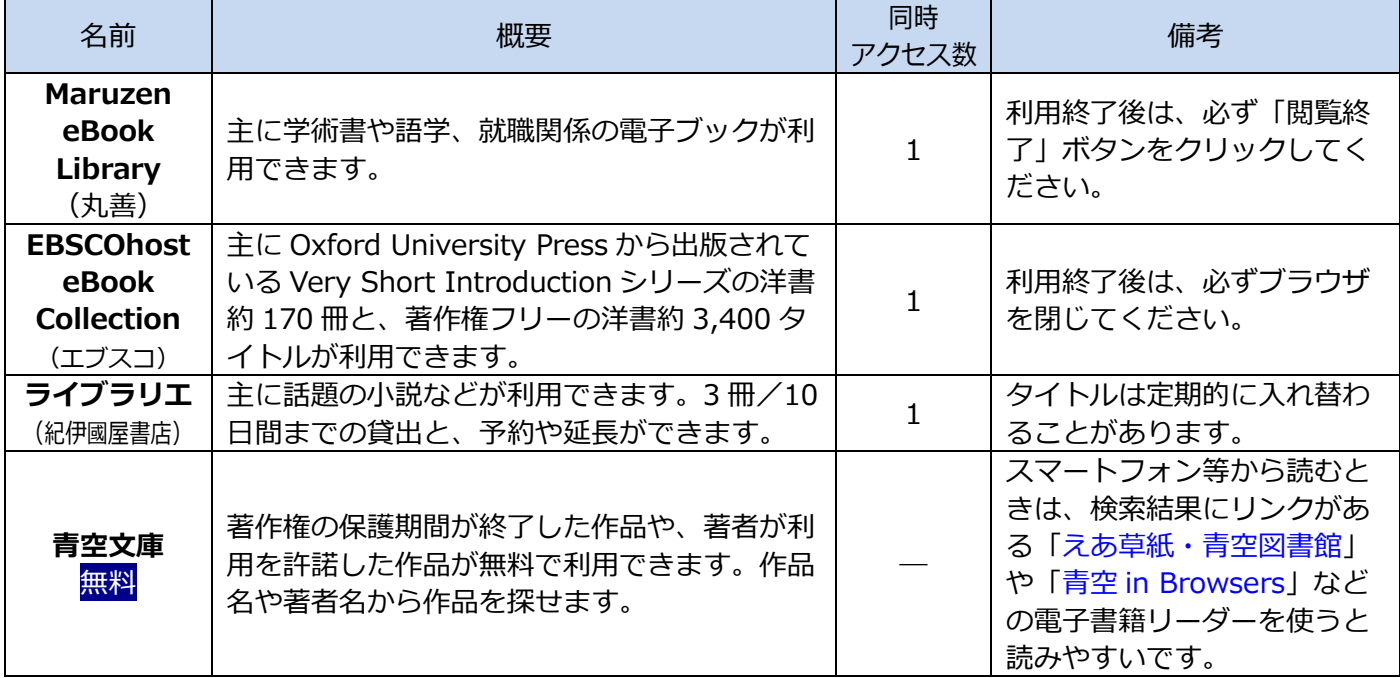

# ■**図書館 Web サイトにリンクがあります**

トップページ右側の「電子ブックを探す」の各項目から 利用希望サイトをクリックしてください。 <https://www.sendai-nct.ac.jp/hirose/library/index.html>

(学校の Web サイトからは、トップページ下部>LIBRARY に、 図書館 Web サイトへのリンクがあります)

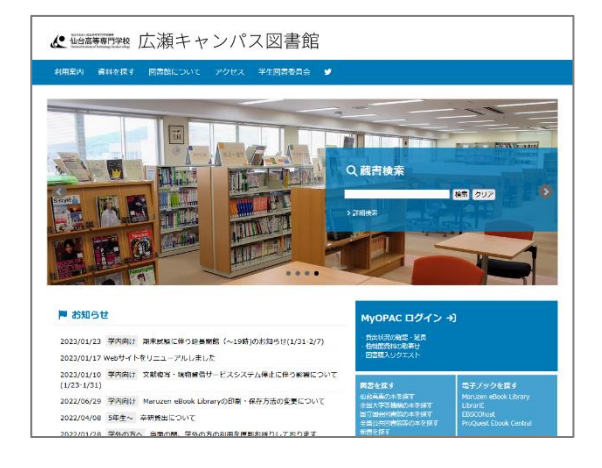

#### ■電子ブックは3つの方法で利用できま**す**

- ① 自宅のパソコンやタブレット、スマートフォンから読む →学校の ID/PW を使います
- ② 学校のパソコンから読む
- ③ 蔵書検索(OPAC)の検索結果から読む
- ・各電子ブックのサイト上で読むときは、特別なソフトやアプリなどは必要ありません。ダウンロードしたデー タを読むときは、Acrobat Reader 等の PDF 閲覧ソフトが必要です。
- ・詳しい使い方は、それぞれの電子ブックサイトの利用案内や利用ガイドも参照してください。

■電子ブックを使ってみよう (仙台高専で購入している電子ブックについて解説します)

# **①スマートフォン・タブレット、自宅のパソコン等から読む**

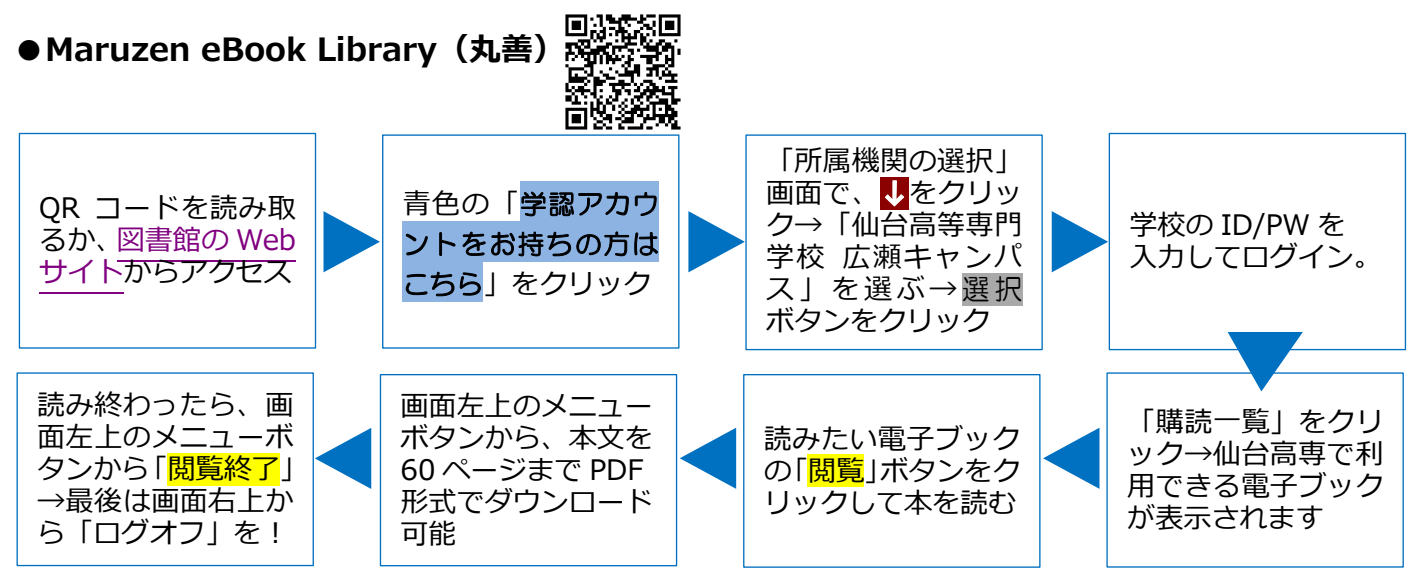

- ・続けて閲覧できる時間は、本文閲覧の最後の操作から10分間です。
- ・「同時閲覧ライセンスに空きがありません」と表示されたときは、他の人が利用しています。少し時間をおいて 再度閲覧してみてください。
- ・利用できる本には、「閲覧」ボタンがついています。「リクエ**ス**ト」ボタンがついている本は、未購入なので読 むことができません。
- ・ダウンロードできるページ数が異なる本や、契約によりダウンロードができない本があります。

#### 思議後の **●EBSCOhost eBook Collection(エブスコ)** 高深线型 「ハイライト」や「電 QR コードを読み取 読みたい電子ブック 子書籍特集」の横に るか、図書館の Web 学校の ID/PW を の PDF 全文ボタン■ ある「**すべて表示**」を サイトの[「学外用接](https://search.ebscohost.com/login.aspx?authtype=shib&custid=ns269712&db=nlebk&defaultdb=nlebk) 入力してログイン クリック→仙台高専 をクリックして本を [続ページ」](https://search.ebscohost.com/login.aspx?authtype=shib&custid=ns269712&db=nlebk&defaultdb=nlebk)というリ で利用できる本が表 読む ンクからアクセス 示されます ツールボタン●か

- ・「**すべて表示**」から仙台高専で利用できる本を表示させた後、本のタイトルをクリッ <u>クしたときは、タイトル左上の「≫」をクリックすると PDF 全文ボタン♥</u> ↑が表示 されます。
- ・本によってダウンロードできるページ数が異なることがあります。
- ・Very Short Introduction シリーズは、和訳本を図書館で所蔵していることがあり ます。詳しくは図書館カウンターにお尋ねください。

可能

ら「ページの保存」を クリック→本文を 100 ページまで PDF 形式でダウンロード

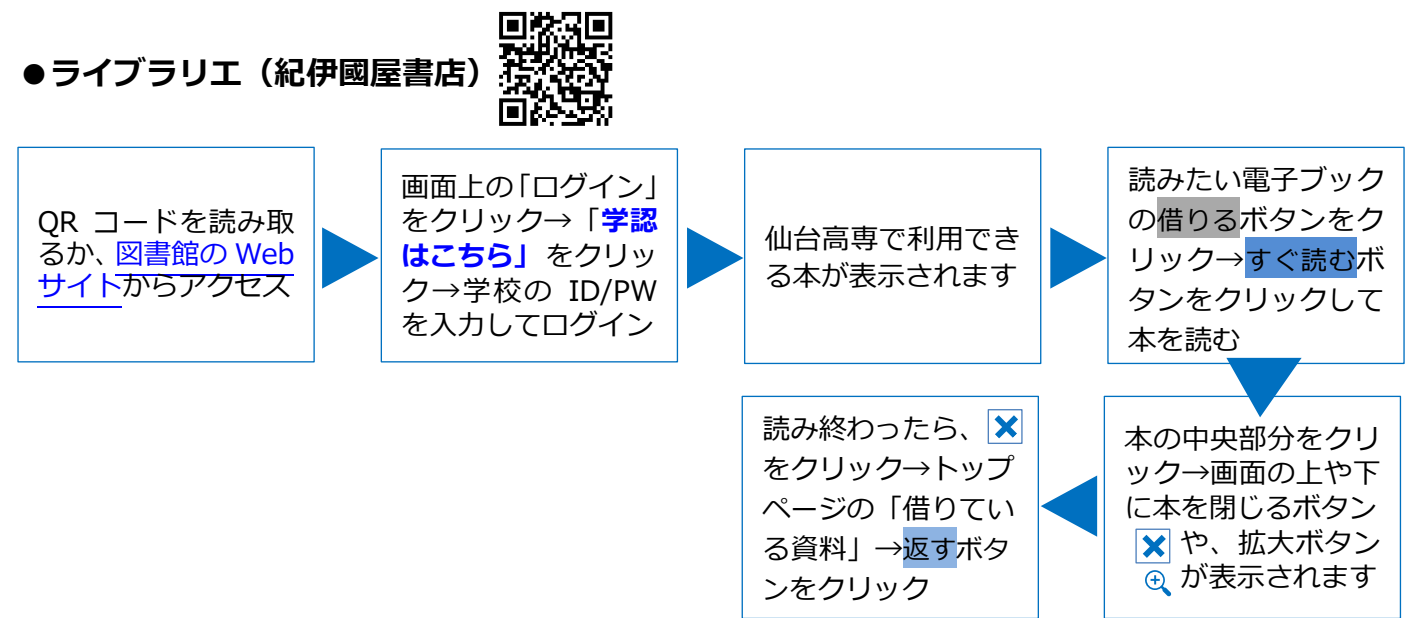

- ・図書館カウンターで発行されたライブラリエ専用の ID/PW をお持ちの場合は、「利用者 ID」「パスワード」欄 に入力してログインしてください。
- ・パソコンからアクセスした時は、トップ画面左に ID/PW 入力欄や「**学認はこちら**」が表示されます。
- ・貸出期間(10 日間)が過ぎると自動的に返却となります。
- ・本を開いてから閲覧時間(24 時間)が経過すると、その本を読むことができなくなります。その場合は、読 むボタンをクリックすると再度読むことができます。

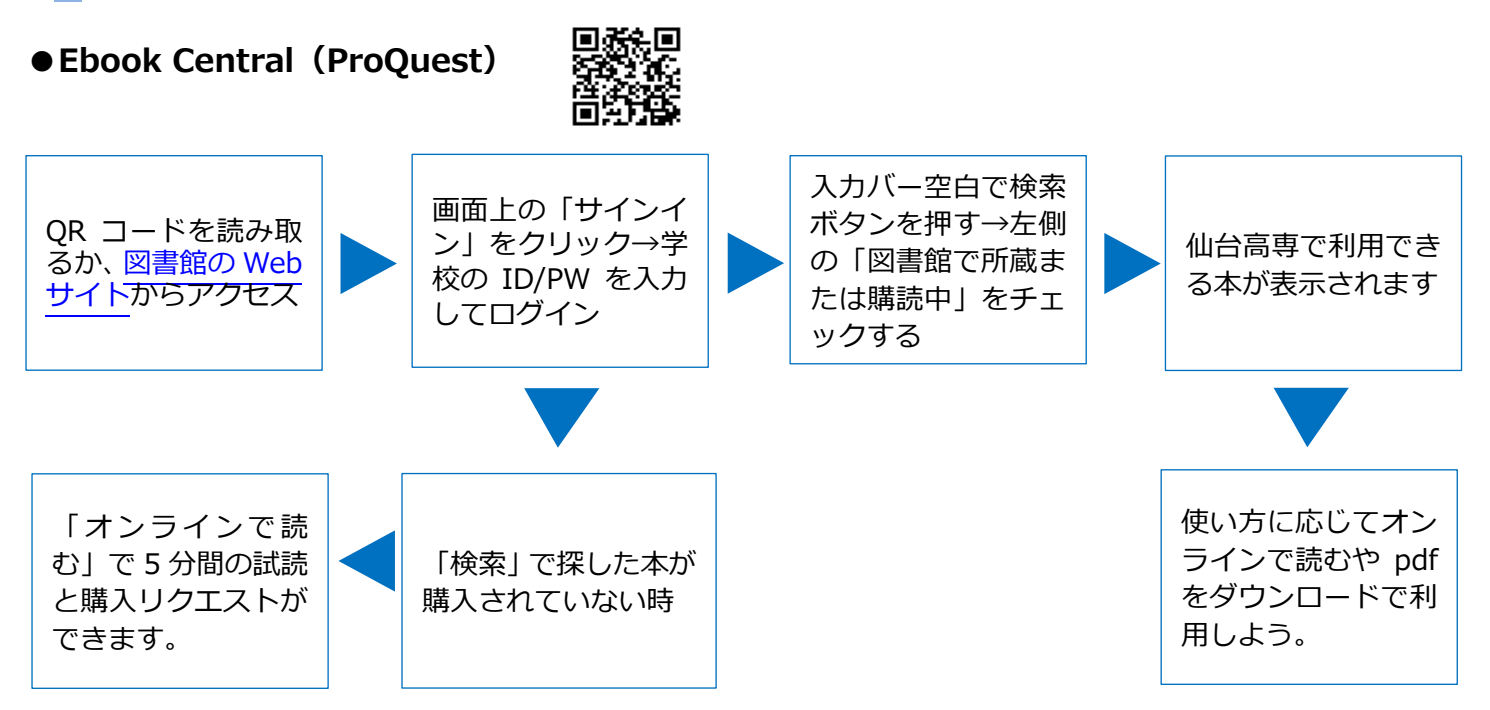

# ②**学校のパソコンから読む**

図書館 Web サイトの「電子ブックを探す」のメニュ ーから、各電子ブックサイトの名前をクリックします。

Maruzen eBook Library (丸善) と EBSCOhost eBook Collection (エブスコ) は、ID/PW は必要あり ません。

ライブラリエ(紀伊国屋書店)は、①のスマートフォ ン等から利用する時と同様に、学校の ID/PW でログイ ンしてください。

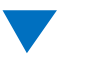

各電子ブックのサイトにアクセスした後の使い方は、

①の手順と同じです。読みたいタイトルが見つかったら、「閲覧」ボタンや「PDF 全文」ボタンなどから電子 ブックが読めます。

■ お知らせ

《 临時時候 広瀬キャンパス図書館 資料を探す 回書館について アクセス 学生回書委員会

2023/01/23 学内向け 期末試験に伴う延長開館 (~19時)のお知らせ(1/31-2/7)

2023/01/10 学内向け 文献復写・現物貸借サービスシステム停止に伴う影響について<br>(1/23-1/31) 2022/06/29 学内向け Maruzen eBook Libraryの印刷・保存方法の変更について

2023/01/17 Webサイトをリニューアルしました

2022/04/08 5年生~ 辛研算出について 2022/01/28 学外の方へ 当面の間、学外の方の 商品 Q 蔵書検索

**tyOPAC ログイン +)** 

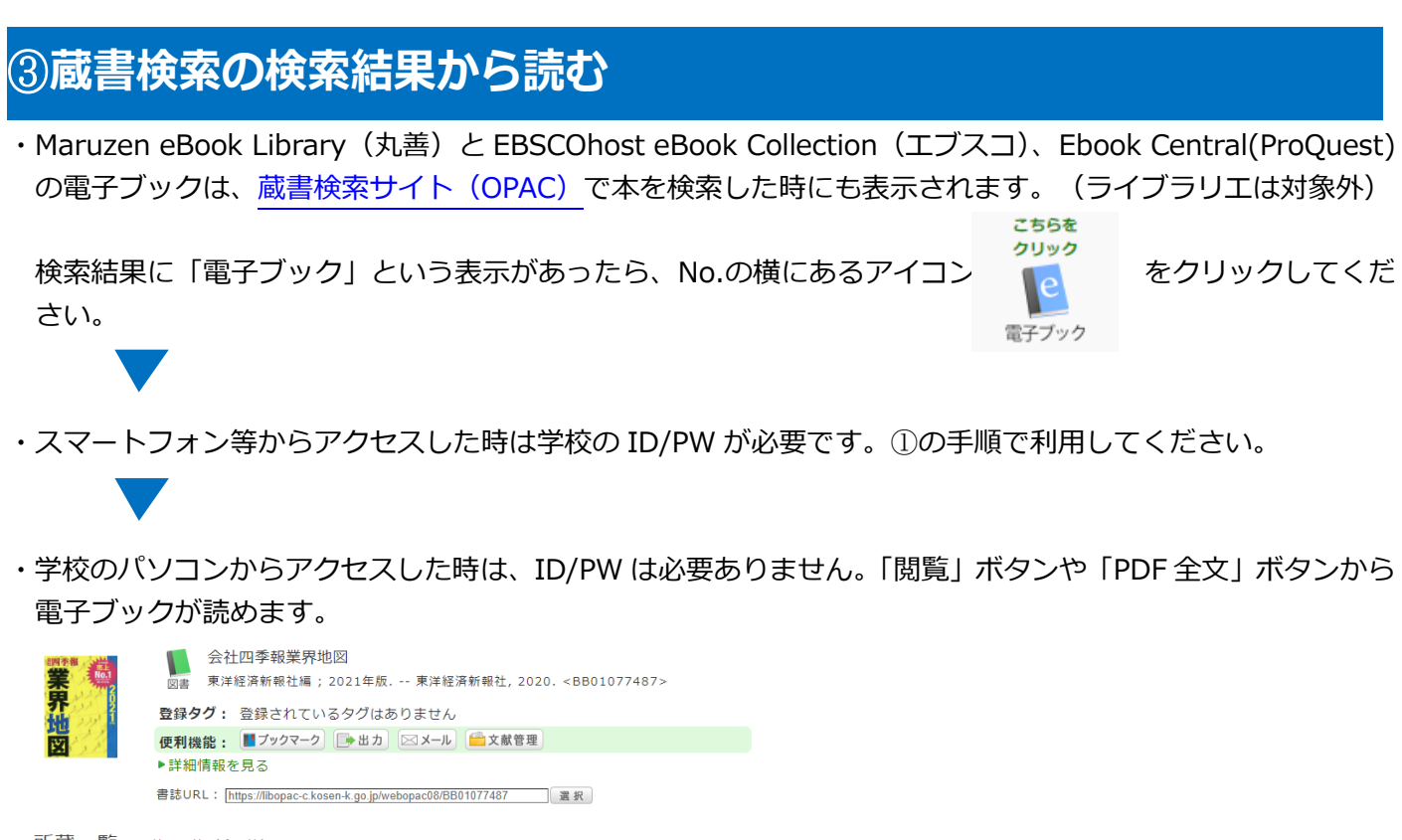

所蔵一覧 1件~2件 (全2件)

▶検索条件を取り除いて、所蔵一覧を再表示する 検索条件: (所蔵館=仙台(名取)+仙台(広瀬)) (配置場所=71/00001)

ナンバーをクリックすると所蔵詳細をみることができます。

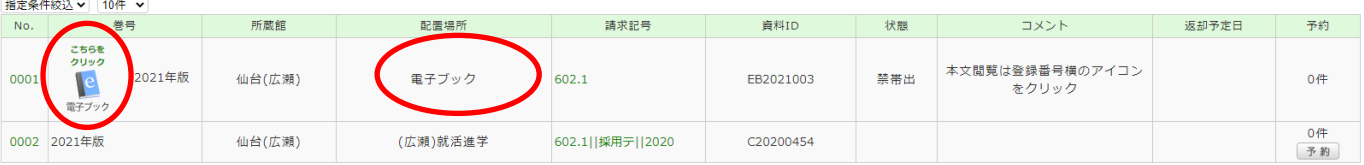